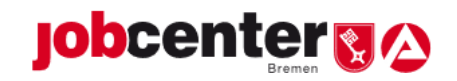

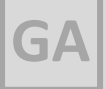

# Geschäftsanweisung Online-Terminvergabe (OTV)

### Verteiler:

Geschäftsleitung Geschäftsstellenleitungen Teamleitungen Alle Mitarbeiterinnen und Mitarbeiter des Jobcenter Bremen

Version: 1.1 vom 07.10.2021

### AZ: II-8013

# **Inhaltsverzeichnis**

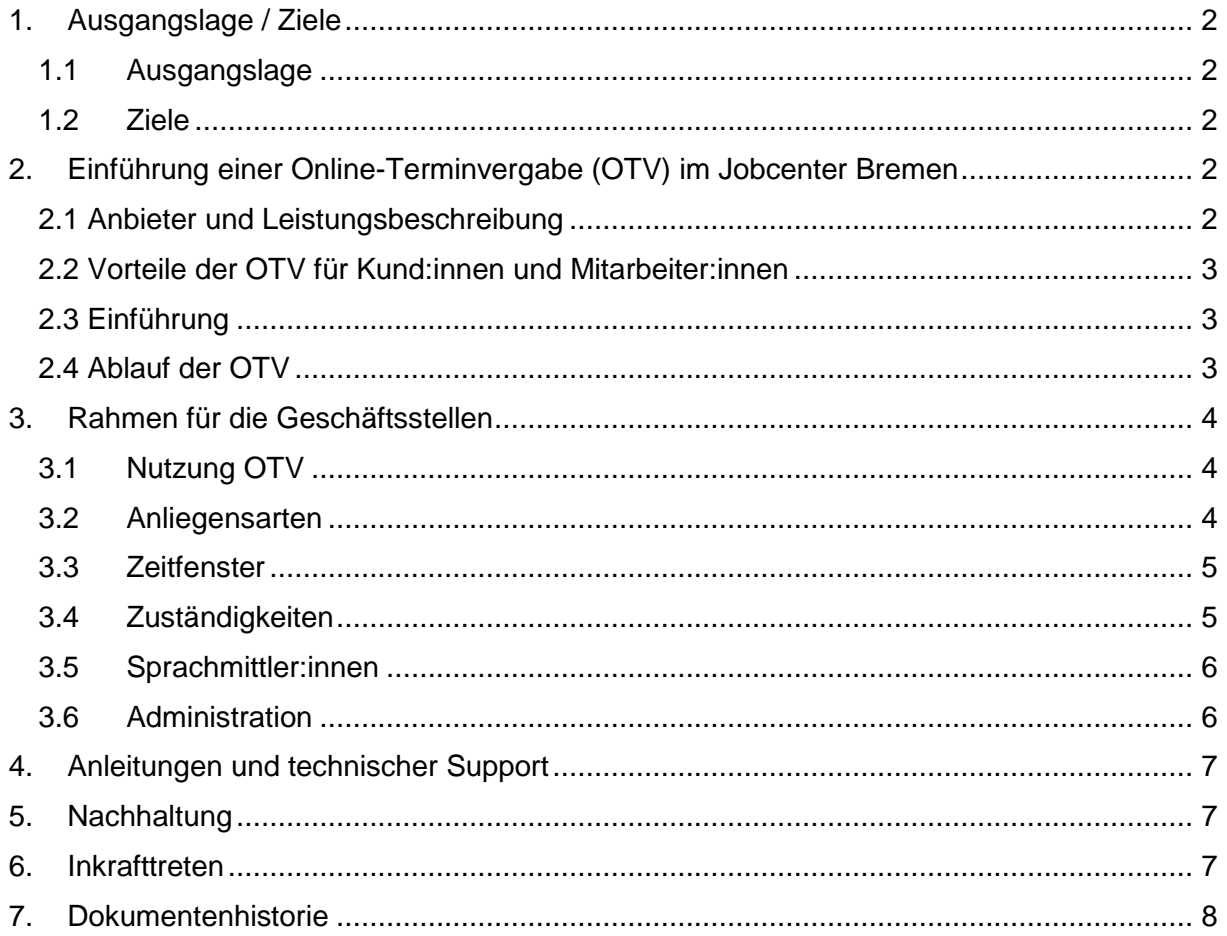

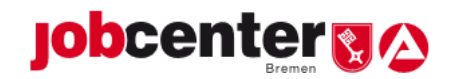

# <span id="page-1-0"></span>**1. Ausgangslage / Ziele**

### 1.1 Ausgangslage

<span id="page-1-1"></span>Die Online-Affinität und das Online-Verhalten vieler Kund:innen des Jobcenters Bremen haben sich spätestens mit Eintritt der Corona-Pandemie verändert. Digitale Zugangskanäle haben an Bedeutung gewonnen und werden von vielen Kund:innen aufgrund der höheren Flexibilität gern genutzt. Zu den digitalen Möglichkeiten gehören der Upload-Service auf der [Homepage](https://www.jobcenter-bremen.de/kontakt/kontaktformular/)  [des Jobcenters Bremen,](https://www.jobcenter-bremen.de/kontakt/kontaktformular/) Postfachnachrichten und Antragstellungen über ["jobcenter.digital"](https://www.arbeitsagentur.de/arbeitslos-arbeit-finden/arbeitslosengeld-2), aber auch die zunehmende Videokommunikation in Beratungsgesprächen.

Weitere digitale Dienstleistungen werden über das bundesweite Projekt der Bundesagentur für Arbeit "jobcenter.digital" sukzessive ausgebaut.

Für eine moderne, bürgernahe Verwaltung ist das Angebot einer Online-Terminvergabe unerlässlich. Die Möglichkeit zur Vereinbarung eines Gesprächstermins erhöht die Kund:innenfreundlichkeit und schafft die notwendige Struktur für Mitarbeiter:innen, sich gezielt auf Gespräche vorzubereiten und Wartezeiten durch zeitgleiche Vorsprachen ohne Termin zu vermeiden.

1.2 Ziele

<span id="page-1-2"></span>Kund:innen können online einen Telefon-Gesprächstermin im Jobcenter Bremen buchen. Der Anruf erfolgt durch die Eingangszonen der zuständigen Geschäftsstellen. Ist keine abschließende Klärung durch die Eingangszonen möglich, erfolgt je nach Anliegen eine Terminvereinbarung mit den Fachteams über ATV-Serviceplätze, die Kontaktaufnahme mit den zuständigen Kolleg:innen des M&I-Bereichs oder ein Rückruf-Ticket an das zuständige Team. Die Rückrufe sind innerhalb von 48 Stunden zu erledigen.

Die Möglichkeit der direkten Buchung von Terminen im Jobcenter Bremen entspricht den Erwartungen an eine moderne, bürgernahe Verwaltung. Bei online gebuchten Terminen besteht eine hohe Wahrscheinlichkeit, dass diese Termine von Kund:innen verbindlich wahrgenommen werden. Die Möglichkeit, online einen Termin mit der zuständigen Geschäftsstelle vereinbaren zu können, erweitert das bisherige digitale Portfolio um einen zusätzlichen, wichtigen Baustein. Die Möglichkeit eines Telefontermins trägt der aktuellen Pandemiesituation Rechnung und ermöglicht die Bearbeitung von Kund:innenanliegen auch für im Homeoffice Beschäftigte.

### <span id="page-1-3"></span>**2. Einführung einer Online-Terminvergabe (OTV) im Jobcenter**

### **Bremen**

### 2.1 Anbieter und Leistungsbeschreibung

<span id="page-1-4"></span>Die Hamburger Agentur Hey & Hoffmann bietet das Internet-Tool **TerminDesk**® **für Jobcenter** zur Integration in die bestehende Homepage des Jobcenters Bremen an. Die Oberfläche ist übersichtlich und strukturiert aufgebaut und somit intuitiv für Kund:innen zu nutzen. Die Online-Terminvergabe im Jobcenter Bremen ermöglicht es Kund:innen, die ihre zuständige Geschäftsstelle kennen, direkt einen Telefontermin mit ihrer Geschäftsstelle zu vereinbaren. Kund:innen, die einen Neuantrag stellen möchten oder ihre Geschäftsstelle nicht kennen, werden über den Zuständigkeitsfinder zur richtigen Geschäftsstelle orientiert. Für Kund:innen, die in anderen Jobcentern betreut werden, erfolgt ein Hinweis auf die telefonische Kontaktaufnahme über die Hotline / Service-Center-Rufnummer.

**TerminDesk**® **für Jobcenter** bietet Weiterentwicklungsmöglichkeiten und kann an den individuellen Bedarf angepasst werden. Der Buchungsdialog funktioniert für Kund:innen

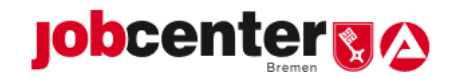

sowohl über Desktop-Rechner und Laptops, als auch über Smartphones und Tablets. **TerminDesk**® **für Jobcenter** arbeitet mit Serviceplätzen, also nicht mit personalisierten Arbeitsplätzen, sondern mit kapazitiven Einheiten.

Pro Kund:in ist maximal ein Termin zulässig. Das "Sammeln" mehrerer Termine wird technisch unterbunden durch einen Abgleich der angegebenen Mailadresse. Sobald Kund:innen einen Termin wahrgenommen haben (bzw. dieser abgelaufen ist), kann ein weiterer Termin gebucht werden. Weitere Informationen zu den Buchungsvorgaben sind in der Anleitung zur OTV zu finden (siehe Punkt 4).

Kund:innen erhalten direkt nach der Buchung eines Termins eine Bestätigungs-E-Mail an die angegeben E-Mailadresse und 24 Stunden vor Terminbeginn eine Terminerinnerung per E-Mail, um die Termintreue noch weiter zu erhöhen.

Die Stornierung eines Termins durch Kund:innen ist jederzeit möglich, sofern der Terminbeginn in der Zukunft liegt. Die Terminstornierung wird automatisiert per E-Mail bestätigt.

2.2 Vorteile der OTV für Kund:innen und Mitarbeiter:innen

### <span id="page-2-0"></span>**Vorteile für Kund:innen:**

- o Flexible und öffnungszeitenunabhängige Buchung
- o Individuelle und kurzfristige Terminauswahl
- o Vermeidung von Wartezeiten
- o Intuitiv bedienbares Online-Angebot auf der bekannten Homepage
- o Direkte Terminbestätigung
- o Je nach Anliegensart werden erforderliche Unterlagen bereits aufgelistet und erleichtern Kund:innen die Vorbereitung auf den Termin

### **Vorteile für Mitarbeiter:innen:**

- o Höhere Termintreue
- o Vorbereitete Kund:innen
- o Transparenz über Kund:innen und Anliegen
- o Gezielte Vorbereitung auf den Gesprächstermin möglich
- o Einfachere Steuerung durch Verringerung von Vorsprachen ohne Termin
- o Telefontermine sind auch aus dem Homeoffice möglich

### 2.3 Einführung

<span id="page-2-1"></span>Die Online-Terminvergabe des Jobcenters Bremen startet am 07.03.2022. Die erforderlichen Einstellungen werden im Vorfeld in allen Geschäftsstellen vorgenommen; Schulungen der Administrator:innen zur Nutzung der OTV erfolgen ebenfalls vor dem Start der OTV.

### 2.4 Ablauf der OTV

<span id="page-2-2"></span>Kund:innen können jederzeit online einen Telefontermin in ihrer zuständigen Geschäftsstelle vereinbaren. Das Terminierungssystem erstellt automatisch für jeden Buchungstag eine standortspezifische Datei mit der Übersicht der gebuchten Termine (im Excel-Format). Der Buchungsschluss für den jeweiligen Terminierungstag ist um 06.00 Uhr. Die Vorlaufzeit für die einzelnen Termine kann auf der Administrations-Seite angepasst werden.

### **Schematischer Ablauf:**

Geschäftsanweisung – OTV (IEI) Seite 3 von 8

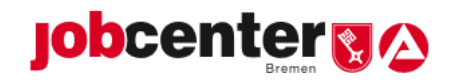

- 1. Auswahl eines Standorts durch die Kund:innen
- 2. Auswahl eines Termin-Anliegens
- 3. Auswahl von Datum und Uhrzeit
- 4. Eingabe der Kontaktdaten und der Kunden- oder BG-Nummer
- 5. Terminbuchung und automatisierte Terminbestätigung an Kund:in per E-Mail (direkt nach Terminbuchung)
- 6. Eingang des Termins in der Terminverwaltung der zuständigen Geschäftsstelle (eine Übersicht zu täglichen Terminbuchungen erfolgt per Excel-Liste)
- 7. Kontaktaufnahme durch die Mitarbeiter:innen der Eingangszonen via Anruf bei den Kund:innen zum gewünschten Termin
- 8. Anliegens-Klärung **oder** Terminvereinbarung mit den Fachteams über ATV-Serviceplätze, direkte Kontaktaufnahme mit den zuständigen Kolleg:innen des M&I-Bereichs oder Weiterleitung eines Rückruf-Tickets an das zuständige Team (auch bei diesen Rückruf-Tickets ist die 48-Stunden Regelung einzuhalten).

Die Terminbestätigung für Kund:innen enthält Informationen zur zuständigen Geschäftsstelle, das ausgewählte Anliegen sowie Angaben zu weiteren, ggf. erforderlichen Unterlagen (eine Anpassung der übermittelten Informationen ist durch die Administrator:innen möglich).

### <span id="page-3-1"></span><span id="page-3-0"></span>**3. Rahmen für die Geschäftsstellen**

#### 3.1 Nutzung OTV

OTV ist in allen Liegenschaften verpflichtend zu nutzen. Der Anruf der Kund:innen erfolgt zur vereinbarten Uhrzeit durch die Mitarbeiter:innen der jeweils zuständigen Eingangszone. Die Geschäftsstellen tragen dafür Sorge, dass Anrufe auch bei ungeplanten Abwesenheiten von Eingangszonen-Mitarbeiter:innen sichergestellt werden können. Eine Anpassung der Terminzeiten kann über die Standort-Administrator:innen und Serviceplatzgruppen-Leiter\*innen in den Geschäftsstellen erfolgen, um kurzfristig auf aktuelle Arbeitssituationen reagieren zu können. Die Einbindung der Fachteams Leistungsgewährung und Markt & Integration in den Geschäftsstellen ist dabei möglich.

### 3.2 Anliegensarten

<span id="page-3-2"></span>**Verpflichtend** sind die Anliegensarten

- Neuantrag stellen
- Nachfrage zum Bearbeitungsstand
- Fragen zum Leistungsbezug und
- Mitteilung Arbeitsaufnahme / Aufnahme einer Ausbildung

in jeder Liegenschaft außer der JBA anzubieten. In der JBA ist verpflichtend nur die Anliegensart Mitteilung Arbeitsaufnahme / Aufnahme einer Ausbildung anzubieten.

**Flexibel** und abhängig von der Kund:innenstruktur und bisherigen Erfahrungen in den Geschäftsstellen **können** weitere Anliegensarten angeboten werden. Diese Festlegung zum Umfang der angebotenen Anliegensarten wird direkt in den Geschäftsstellen getroffen. Weitere Anliegensarten **können** folgende sein (nicht abschließend):

- Weiterbewilligungsantrag stellen
- Darlehen für Strom-, Gas- oder Wasserschulden
- Fragen zum Aufhebungs- oder Erstattungsbescheid
- Mitteilung Schwangerschaft
- Mitteilung Geburt
- Mitteilung zur Änderung der Bankverbindung (weitere Nachweise notwendig)

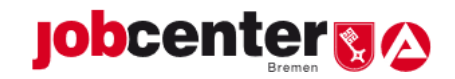

- Qualifizierung
- Stellenangebote
- Unterstützung bei der Arbeitsaufnahme
- Aktuelle berufliche Situation
- Bildung und Teilhabe (soziale Teilhabe)
- Erstellung von Bewerbungsunterlagen
- Hilfe in schwierigen Lebenslagen
- Änderung von Kontaktdaten
- Ausbau der aktuellen Selbstständigkeit
- Beendigung der aktuellen Selbstständigkeit
- Aktuelle gesundheitliche Situation

Im Auswahlfeld der Anliegensart können weitere Informationen vermerkt werden (z.B. Verlinkungen zu Erklär-Videos, Hinweise zur gängigen Bearbeitungsdauer, Verweis auf Ratenzahlungsmöglichkeit direkt bei Inkasso, vorzulegende Unterlagen wie Geburtsurkunde, Meldebescheinigung Kind oder Mutterpass für Mehrbedarf bei Schwangerschaft, Nebenkostenabrechnung, gelber / roter Zettel bei Versorgungssperren etc.). Die wählbaren Anliegensarten werden zentral durch die Haupt-Administrator:innen angelegt, eine Zuweisung für die Geschäftsstelle kann durch die Standort-Administrator:innen erfolgen.

### 3.3 Zeitfenster

<span id="page-4-0"></span>Termine sind an mindestens 4 Tagen pro Woche zu den gängigen Sprechzeiten zwischen 8 und 11.30 Uhr anzubieten.

Eine Ausweitung auf Zeiten bis 18 Uhr erfolgt verpflichtend an mindestens einem Tag der Woche. Diese Termine sind Berufstätigen / Maßnahmeteilnehmer:innen vorbehalten; ein entsprechender Hinweis dazu wird in der Online-Terminierung hinterlegt.

Ein weiterer Ausbau der Zeitfenster obliegt den Geschäftsstellen unter Berücksichtigung der Kund:innenstruktur (Berufstätige / Maßnahmeteilnehmer:innen) und der eigenen Organisation. Die Anzahl der angebotenen Termine soll sich am Bedarf der Kund:innen orientieren.

Je nach Anliegensart kann die Termindauer individuell durch die Geschäftsstelle (Standortadministrator:in) festgelegt werden (z.B. 10 Minuten für reine Informationsanliegen wie Schwangerschaft oder Arbeitsaufnahme oder auch 60 Minuten für Neuantragstellungen mit Datenaufnahme und umfassender Information).

Durch die Beschränkung auf einen Termin pro Kund:in kann es dazu kommen, dass weitere Themen (je nach Länge des gewählten Terminfensters) nicht zum jeweiligen Termin geklärt werden können. Nach Klärung des dringendsten Anliegens kann hier z.B. ein weiterer Termin zur Klärung vereinbart werden.

### 3.4 Zuständigkeiten

<span id="page-4-1"></span>Telefontermine können zum Start der OTV ausschließlich in den Eingangszonen vereinbart werden. Ein Ausbau der OTV auf die Fachteams ist gegebenenfalls in der Zukunft möglich, eine erste Überprüfung der OTV erfolgt 9 Monate nach Inbetriebnahme unter Einbeziehung der Mitarbeiter:innen vor Ort.

Die Anliegen der Kund:innen sollen möglichst abschließend bearbeitet werden. Anliegen, die von den Eingangszonen nicht abschließend bearbeitet werden können, erhalten durch die Eingangszonen einen Termin im zuständigen Fachbereich oder eine verbindliche Rückrufzusage durch das zuständige Fachteam (siehe hierzu auch 1.2). **Ein Verweis auf die** 

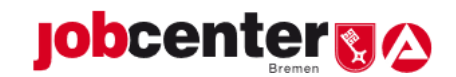

### **jobcentereigene Hotline oder die Telefonnummer des Service-Centers ist nicht vorgesehen.**

Sollten Kund:innen versehentlich einen Termin in einer nichtzuständigen Geschäftsstelle buchen, so ist eine Anliegensklärung durch die nichtzuständige Geschäftsstelle durchzuführen, falls der Termin nicht von der zuständigen Geschäftsstelle übernommen werden kann. Hierzu bietet sich eine telefonische Absprache zwischen den betroffenen Geschäftsstellen an. Sollte die nichtzuständige Geschäftsstelle das Anliegen nicht abschließend klären können, ist die zuständige Geschäftsstelle zu kontaktieren, um das weitere Vorgehen abzustimmen. Der/die Kund:in soll eine verbindliche Zusage über die weitere Anliegensklärung erhalten (Telefonanruf durch die zuständige Eingangszone, Termin im Fachteam oder Rückruf durch Fachteam).

### 3.5 Sprachmittler:innen

<span id="page-5-0"></span>Soweit sich herausstellen sollte, dass die Einschaltung eines/einer Sprachmittler:in notwendig sein sollte, so ist analog zum Verfahren bei persönlichen Vorsprachen vorzugehen (ggf. Vergabe eines neuen Termins unter Hinzuziehung eines/einer Sprachmittler:in).

### 3.6 Administration

<span id="page-5-1"></span>Für die Administration und die individuelle Ausgestaltung der OTV in allen Liegenschaften sind verschiedene Rechte und Rollen erforderlich:

- **Termin-Manager:innen** haben lediglich Zugriff auf die Buchungsdateien ihres Standorts (vgl. Terminbuchungen). Ihre Aufgabe: Sie übertragen die gebuchten Termine an die operativen Verantwortlichen ihres Standorts.
- **Serviceplatzgruppen-Leiter:innen** besitzen alle Rechte wie die Termin-Manager:innen, verwalten die Termine sowie die Verfügbarkeiten einer oder mehrerer Serviceplatzgruppen und ihrer Serviceplätze.
- **Standort-Administrator:innen** besitzen alle Rechte wie die Serviceplatzgruppen-Leiter:innen. Ihre Aufgabe: Sie bestimmen, welche Leistungen die Serviceplatzgruppen ihres bzw. ihrer Standorte anbieten, und verwalten ihren bzw. ihre Standorte einschließlich ihrer Serviceplatzgruppen und Serviceplatzgruppen-Leiter:innen.
- **Administrator:innen** besitzen alle Rechte wie die Standort-Administrator:innen und haben damit Zugriff auf alle Standorte und funktionellen Bereiche. Ihre Aufgabe: Sie verwalten die zentralen Aufgaben, zu denen die Standorte, die Leistungen im zentralen Leistungskatalog und die Standort-Administrator:innen im Anwender-Modul zählen. Die Administration vor Ort erlaubt eine hohe Flexibilität in allen Geschäftsstellen. Eine Anpassung der Zeitfenster nach Anliegenart, eine Erweiterung der angebotenen Anliegen, sowie eine grundsätzliche Ausweitung der Zeitfenster ist möglich. Die Einschränkung der unter 3.3 festgeschriebenen Zeitfenster in besonderen Situationen (Personalengpass, Schließung der Geschäftsstelle o.ä.), ist im Vorfeld mit der Geschäftsbereichsleitung 2 oder der Bereichsleitung Leistungsgewährung & Eingangszone abzustimmen.

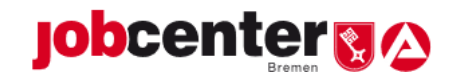

# <span id="page-6-0"></span>**4. Anleitungen und technischer Support**

Eine Anleitung zur Nutzung der OTV und zur Verwaltung für die Administrator:innen finden Sie [hier.](file://///DST.BAINTERN.DE/DFS/214/Ablagen/D21404-Jobcenter-Bremen/05.Eingangszone/5.9.OTV)

Der direkte technische Support erfolgt über die Firma Sylk & Tailor, die entsprechenden Rufnummern sind in der Anleitung zur Nutzung der OTV zu finden.

## <span id="page-6-1"></span>**5. Nachhaltung**

Die Entwicklung der OTV wird statistisch begleitet. Zur Optimierung der OTV sind Auswertungen möglich. Auswertungen (z.B. Anzahl Termine, Anzahl Stornierungen) und Ableitungen erfolgen nur aus den für die Eingangszonen zentral zuständigen Bereichen ZKL, BLL und GBL 2 heraus.

Die OTV wird nach Ablauf von 9 Monaten überprüft und, soweit notwendig, angepasst und ggf. erweitert.

## <span id="page-6-2"></span>**6. Inkrafttreten**

Die Geschäftsanweisung tritt zum 07.03.2022 in Kraft.

**Thorsten Spinn** Geschäftsführer Jobcenter Bremen

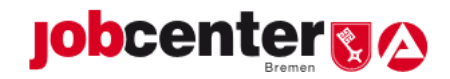

# <span id="page-7-0"></span>**7. Dokumentenhistorie**

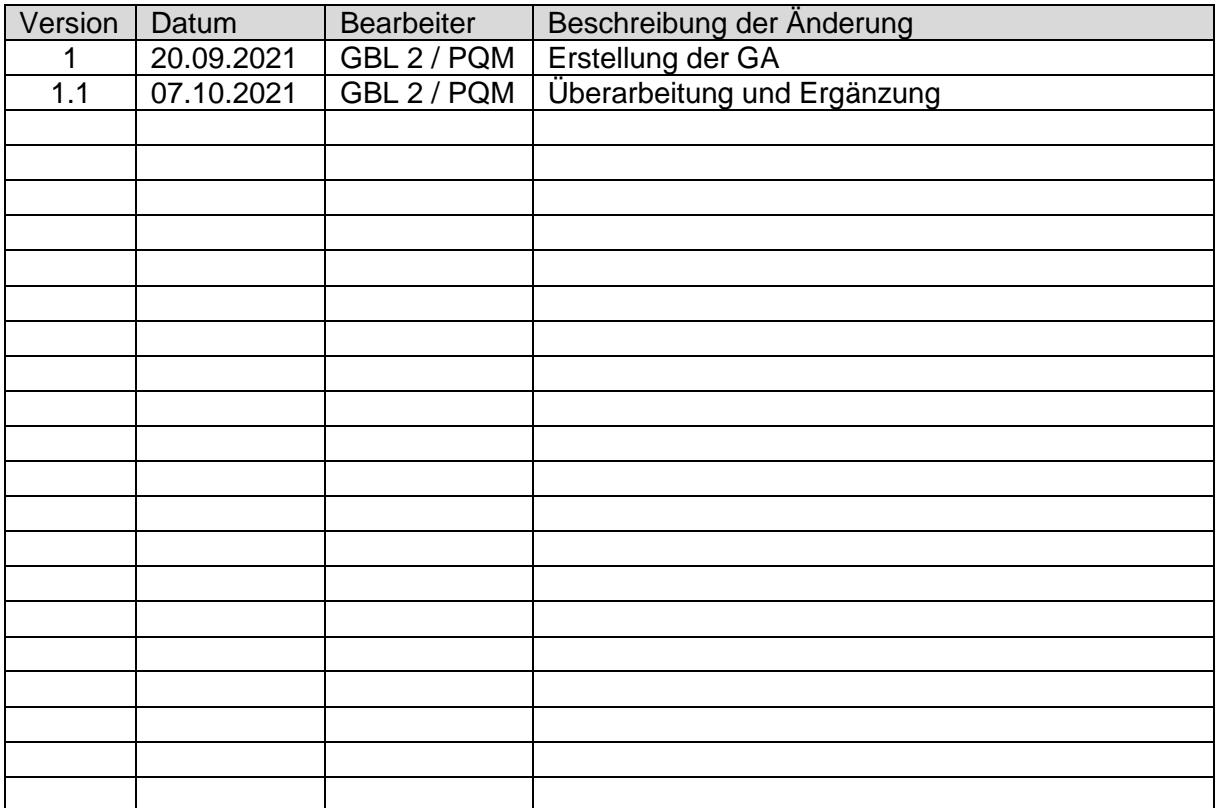